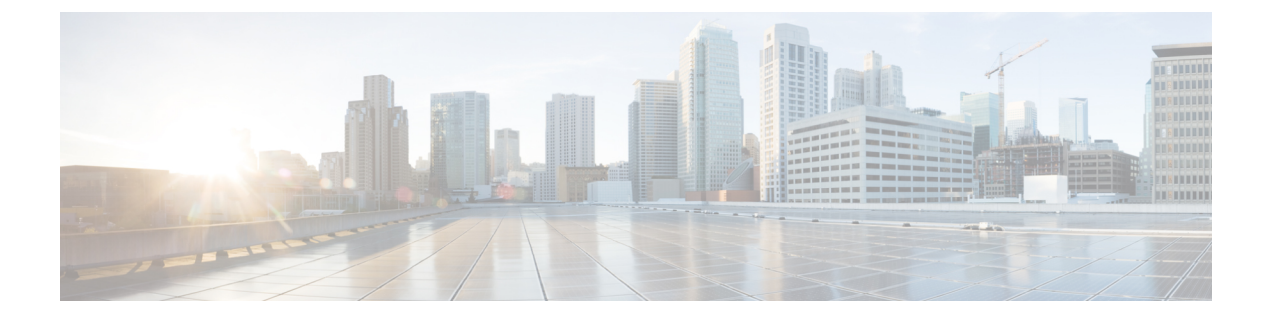

# **Cisco Unity Connection Provisioning Interface (CUPI) API -- User Mailbox API**

**Links to Other API pages:** Cisco\_Unity\_Connection\_APIs

- [Mailbox](#page-0-0) API, on page 1
- Listing the [Mailbox](#page-0-1) Details of a User, on page 1
- [Updating](#page-1-0) Mailbox Quota, on page 2
- [Explanation](#page-2-0) of Data Fields, on page 3

## <span id="page-0-0"></span>**Mailbox API**

To get object ID for message aging policy, use URI

GET https://<connection server>/vmrest/messageagingpolicies

GET https://<connection server>/vmrest/users/<userobjectid>/mailboxattributes

## <span id="page-0-1"></span>**Listing the Mailbox Details of a User**

GET https://<connection-server>/vmrest/users/<userobjectid>/mailboxattributes

The following is the response from the \*GET\* request and the actual response will depend upon the information given by you:

```
<MailboxAttributes>
 <ByteSize>0</ByteSize>
<MessageAgingPolicyObjectId>efb2f81f-32c5-4ed6-ba6b-d85260012d5c</MessageAgingPolicyObjectId>
 <Mounted>true</Mounted>
 <NotificationType>0</NotificationType>
 <SendReadReceipts>false</SendReadReceipts>
 <NumMessages>0</NumMessages>
 <Send>1024</Send>
 <Receive>1024</Receive>
 <Warn>1024</Warn>
</MailboxAttributes>
```
Response Code: 200

#### **JSON Example**

```
GET https://<connection-server>/vmrest/users/<userobjectid>/mailboxattributes
Accept: application/json
Connection: keep-alive
```
The following isthe response from the \*GET\* request and the actual response will depend upon the information given by you:

```
{
  "ByteSize":"0",
 "MessageAgingPolicyObjectId":"efb2f81f-32c5-4ed6-ba6b-d85260012d5c",
 "Mounted": "true",
 "NotificationType":"0",
 "SendReadReceipts":"false",
 "NumMessages":"0",
 "ReceiveQuota":"1024",
 "SendQuota":"1024",
 "WarningQuota":"1024"
}
```

```
Response Code: 200
```
## <span id="page-1-0"></span>**Updating Mailbox Quota**

Request Body: for use system settings

```
<UserTemplate>
 <ReceiveQuota>-2</ReceiveQuota>
 <SendQuota>-2</SendQuota>
 <WarningQuota>-2</WarningQuota>
</UserTemplate>
```
The following is the response from the \*PUT\* request for use system settings and the actual response will depend upon the information given by you:

Response Code: 204

Request Body: for custom system maximum settings

```
<UserTemplate>
 <ReceiveQuota>-1</ReceiveQuota>
 <SendQuota>-1</SendQuota>
 <WarningQuota>-1</WarningQuota>
</UserTemplate>
```
The following is the response from the \*PUT\* request for custom system maximum settings and the actual response will depend upon the information given by you:

Response Code: 204

Request Body: for custom settings

```
<UserTemplate>
 <ReceiveQuota>1048576</ReceiveQuota>
 <SendQuota>1048576</SendQuota>
  <WarningQuota>1048576</WarningQuota>
</UserTemplate>
```
The following is the response from the \*PUT\* request for custom settings and the actual response will depend upon the information given by you:

Response Code: 204

#### **JSON Example**

To change mailbox quota, do the following:

```
PUT https://<connection-server>/vmrest/users/<userobjectid>/mailboxattributes
Accept: application/json
Content-type: application/json
Connection: keep-alive
```

```
{
  "ReceiveQuota":"104345",
  "SendQuota":"104345",
  "WarningQuota":"104345"
}
```
The following is the response from the above \*PUT\* request and the actual response will depend upon the information given by you:

Response Code: 204

**Note** Above all values are in bytes and in Cisco Unity Connection Administration, it takes values in MB.

## <span id="page-2-0"></span>**Explanation of Data Fields**

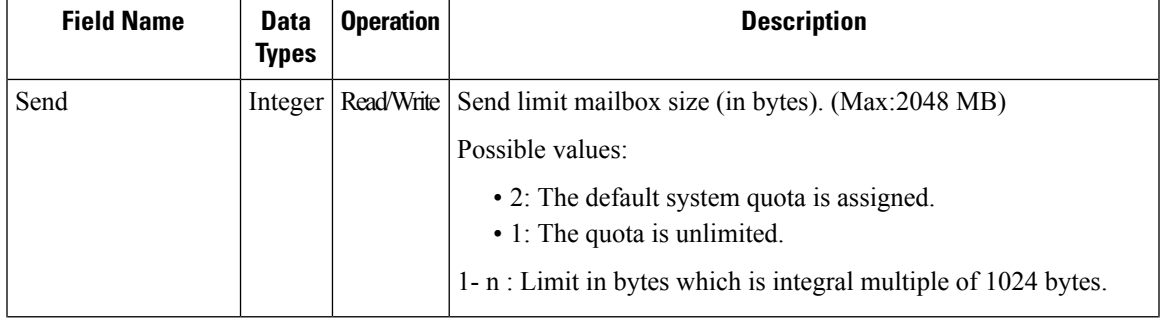

L

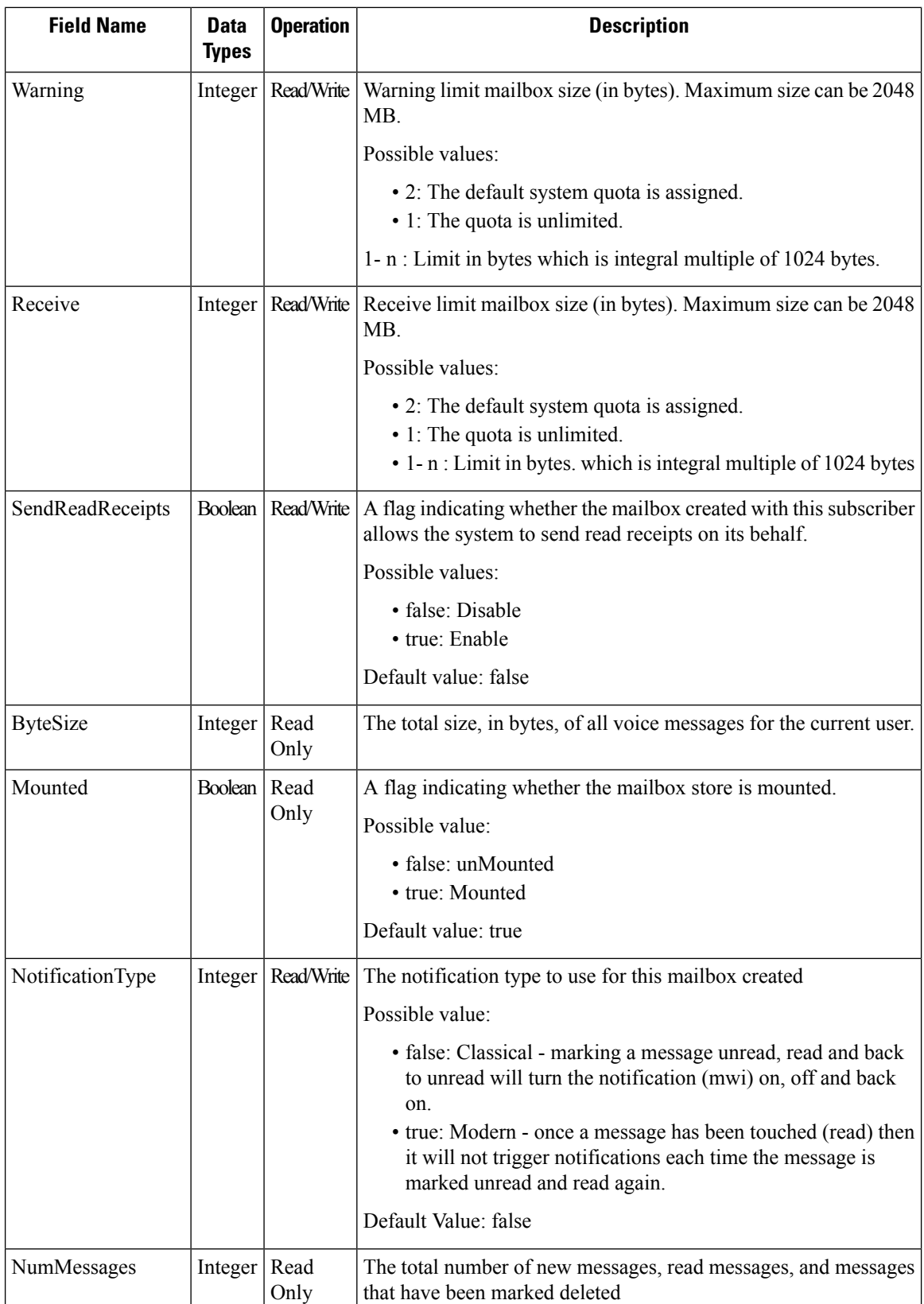

i.

 $\mathbf l$ 

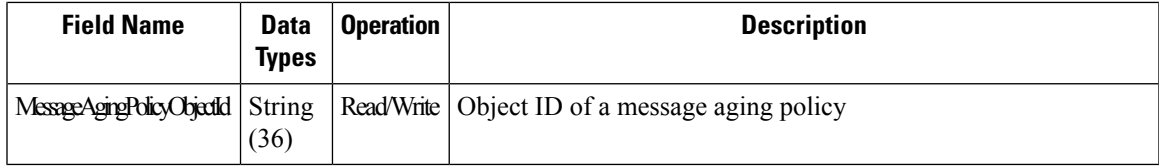

 $\mathbf I$